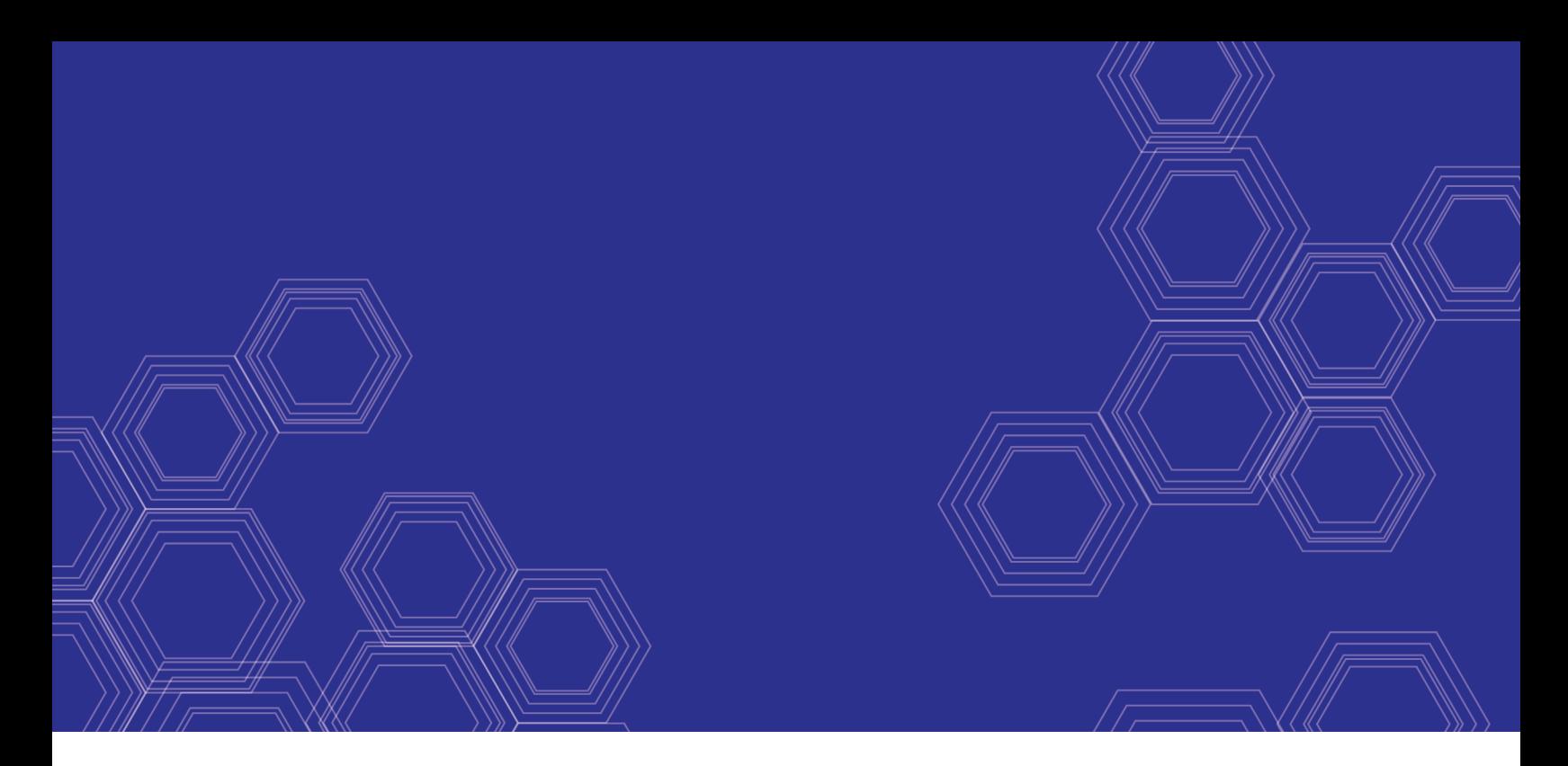

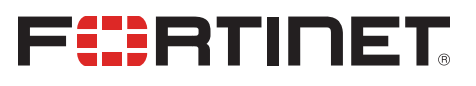

# FortiClient (macOS) - Release Notes

Version 6.2.1

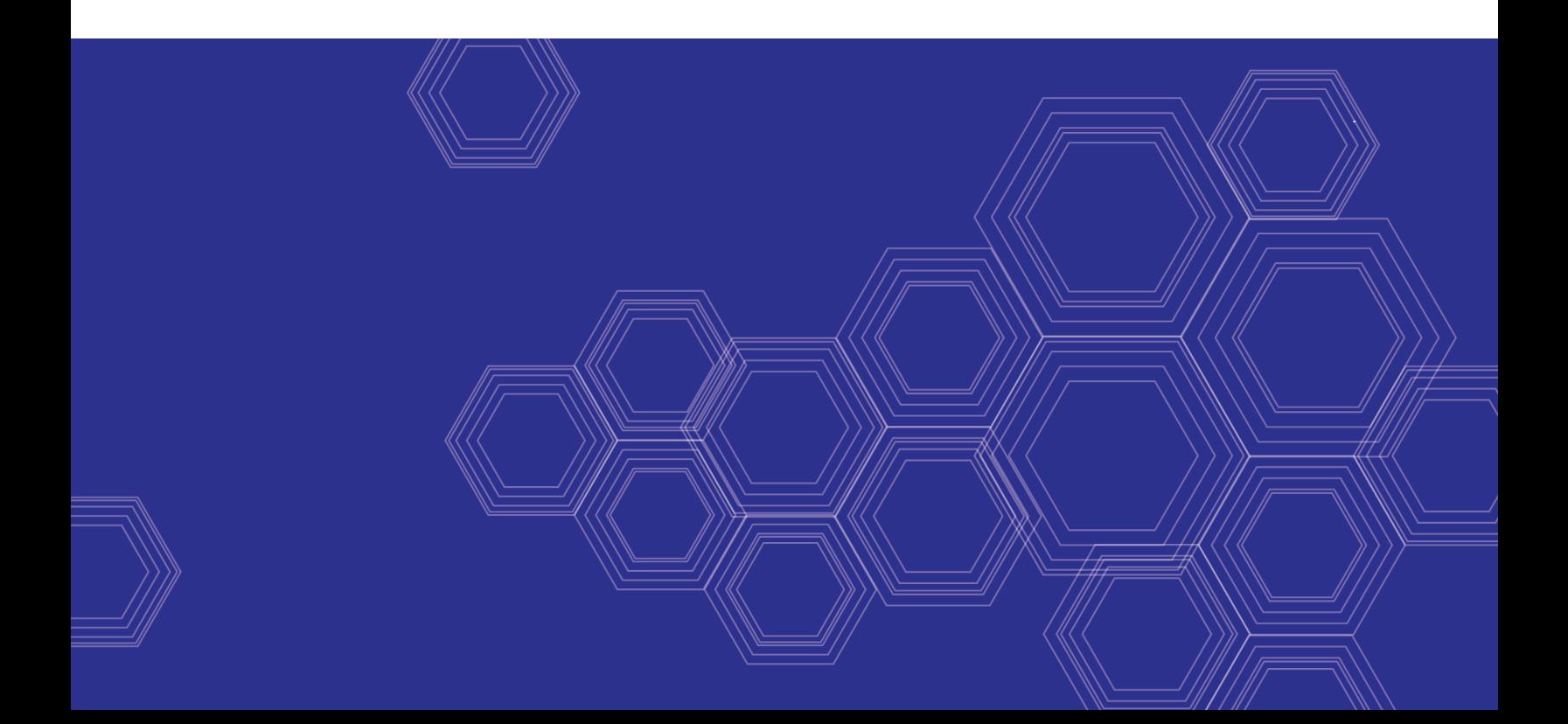

#### **FORTINET DOCUMENT LIBRARY**

[https://docs.fortinet.com](https://docs.fortinet.com/)

**FORTINET VIDEO GUIDE** [https://video.fortinet.com](https://video.fortinet.com/)

**FORTINET BLOG** [https://blog.fortinet.com](https://blog.fortinet.com/)

**CUSTOMER SERVICE & SUPPORT** [https://support.fortinet.com](https://support.fortinet.com/)

**FORTINET TRAINING & CERTIFICATION PROGRAM**

<https://www.fortinet.com/support-and-training/training.html>

**NSE INSTITUTE** [https://training.fortinet.com](https://training.fortinet.com/)

**FORTIGUARD CENTER** <https://fortiguard.com/>

**END USER LICENSE AGREEMENT** <https://www.fortinet.com/doc/legal/EULA.pdf>

**FEEDBACK** Email: [techdoc@fortinet.com](mailto:techdoc@fortinet.com)

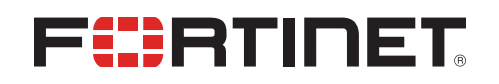

November 8, 2019 FortiClient (macOS) 6.2.1 Release Notes 04-621-563661-20191108

### TABLE OF CONTENTS

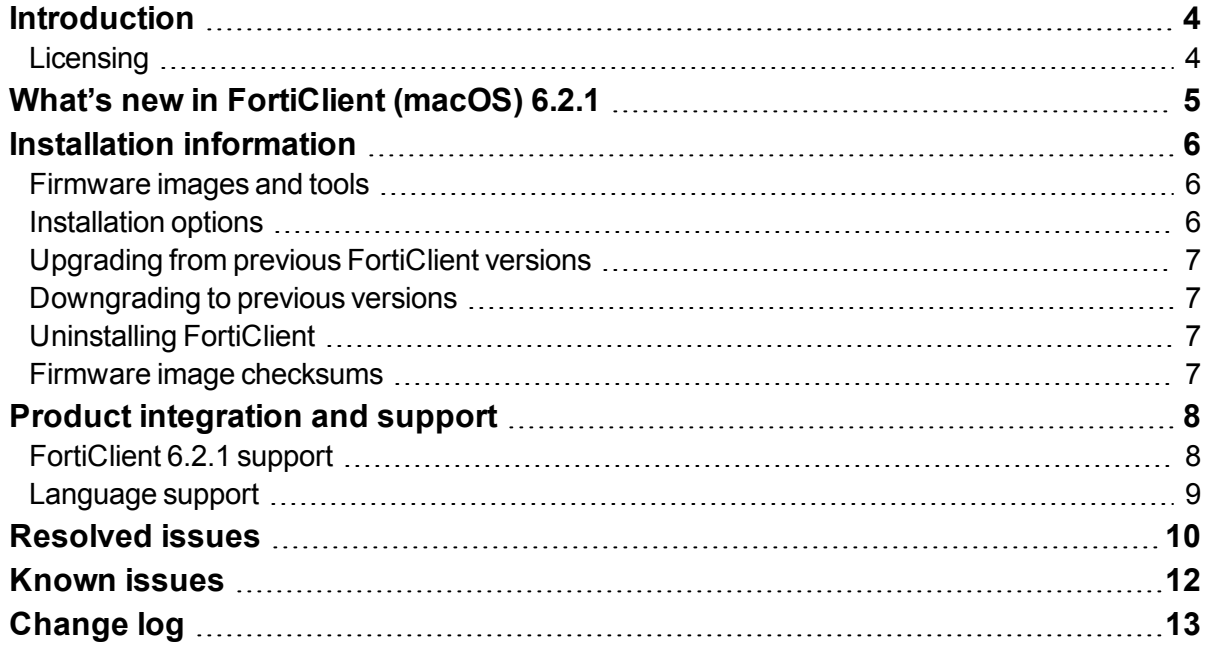

### <span id="page-3-0"></span>**Introduction**

This document provides a summary of enhancements, support information, and installation instructions for FortiClient (macOS) 6.2.1 build 0654.

This document includes the following sections:

- What's new in [FortiClient](#page-4-0) (macOS) 6.2.1 on page 5
- $\bullet$  Installation [information](#page-5-0) on page 6
- $\bullet$  Product [integration](#page-7-0) and support on page 8
- [Resolved](#page-9-0) issues on page 10
- [Known](#page-11-0) issues on page 12

Review all sections prior to installing FortiClient. For more information, see the *[FortiClient Administration](http://docs.fortinet.com/) [Guide](http://docs.fortinet.com/)*.

### <span id="page-3-1"></span>**Licensing**

FortiClient 6.2.0, FortiClient EMS 6.2.0, and FortiOS 6.2.0 introduce a new licensing structure for managing endpoints running FortiClient 6.2.0+. See Upgrading from previous [FortiClient](#page-6-0) versions on page 7 for more information on how the licensing changes upon upgrade to 6.2.0+. Fortinet no longer offers a free trial license for ten connected FortiClient endpoints on any FortiGate model running FortiOS 6.2.0+. EMS 6.2.1 supports a 30-day trial license with ten FortiClient seats.

FortiClient 6.2.0 offers a free VPN-only version that can be used for VPN-only connectivity to FortiGate devices running FortiOS 5.6 and later versions. You can download the VPN-only application from [FortiClient.com](https://forticlient.com/downloads).

## <span id="page-4-0"></span>What's new in FortiClient (macOS) 6.2.1

For information about what's new in FortiClient (macOS) 6.2.1, see the *FortiClient [& FortiClient](https://docs.fortinet.com/document/forticlient/6.2.1/new-features/) EMS 6.2.1 New [Features](https://docs.fortinet.com/document/forticlient/6.2.1/new-features/) Guide*.

## <span id="page-5-0"></span>Installation information

### <span id="page-5-1"></span>**Firmware images and tools**

The following file is available from the [Fortinet](https://support.fortinet.com/) support site:

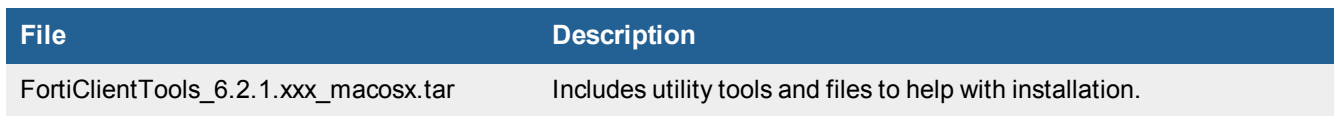

The following file is available from [FortiClient.com](https://forticlient.com/downloads):

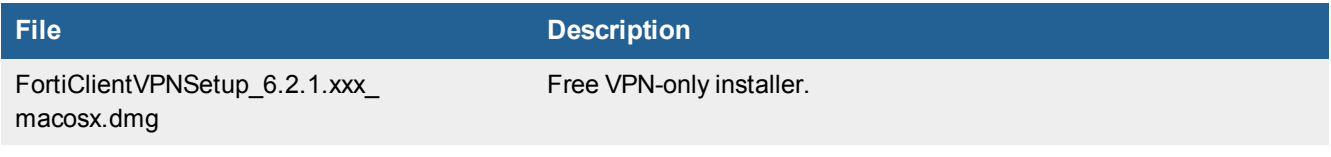

FortiClient EMS 6.2.1 includes the FortiClient (macOS) 6.2.1 standard installer.

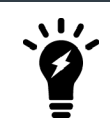

Review the following sections prior to installing FortiClient version 6.2.1: [Introduction](#page-3-0) on page [4,](#page-3-0) and Product [integration](#page-7-0) and support on page 8.

### <span id="page-5-2"></span>**Installation options**

When the administrator creates a FortiClient deployment package in EMS, they choose which setup type and modules to install:

- Secure Remote Access: VPN components (IPsec and SSL) are installed.
- Advanced Persistent Threat (APT) Components: FortiSandbox detection feature is installed.
- Additional Security Features: One or more of the following features is installed: AntiVirus, Web Filtering, Single Sign On, and Application Firewall.

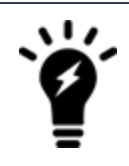

The FortiClient (macOS) installer is available on EMS. You can configure and select installed features and options on EMS.

#### <span id="page-6-0"></span>**Upgrading from previous FortiClient versions**

FortiClient version 6.2.1 supports upgrade from FortiClient versions 6.0 and later.

Starting with FortiClient 6.2.0, FortiClient EMS 6.2.0, and FortiOS 6.2.0, the FortiClient Endpoint Telemetry license is deprecated. The FortiClient Compliance profile under *Security Profiles* and the *Enforce FortiClient Compliance Check* option on the interface configuration pages have been removed from the FortiOS GUI. Endpoints running FortiClient 6.2.0 now register only with FortiClient EMS 6.2.0 and compliance is accomplished through the use of compliance verification rules configured on FortiClient EMS 6.2.0 and enforced through the use of firewall policies. As a result, there are two upgrade scenarios:

- <sup>l</sup> Customers using only a FortiGate device in FortiOS 6.0 to enforce compliance must install FortiClient EMS 6.2.0 and purchase a FortiClient Security Fabric Agent License for their FortiClient EMS installation to continue using compliance features.
- Customers using both a FortiGate device in FortiOS 6.0 and FortiClient EMS running 6.0 for compliance enforcement must upgrade the FortiGate device to FortiOS 6.2.0, FortiClient to 6.2.0, and FortiClient EMS to 6.2.0.

FortiClient (macOS) 6.2.1 features are only enabled when connected to EMS 6.2.0. If FortiClient (macOS) 6.0 was previously running in standalone mode, ensure to install EMS 6.2.0, apply the license as appropriate, then connect FortiClient (macOS) to EMS before upgrading to FortiClient (macOS) 6.2.1. You should first upgrade any endpoint running a FortiClient (macOS) version older than 6.0.0 to 6.0.5 using existing 6.0 upgrade procedures.

See the *FortiClient and FortiClient [EMS Upgrade](https://fortinetweb.s3.amazonaws.com/docs.fortinet.com/v2/attachments/e4a06399-a65c-11e8-8784-00505692583a/forticlient-ems-upgrade-path-matrix.pdf) Paths* for information on upgrade paths and order in which to upgrade Fortinet products.

#### <span id="page-6-1"></span>**Downgrading to previous versions**

Downgrading FortiClient version 6.2.1 to previous FortiClient versions is not supported.

#### <span id="page-6-2"></span>**Uninstalling FortiClient**

The EMS administrator may deploy uninstall to managed FortiClient (macOS) endpoints.

#### <span id="page-6-3"></span>**Firmware image checksums**

The MD5 checksums for all Fortinet software and firmware releases are available at the [Customer](https://support.fortinet.com/) Service & Support [portal](https://support.fortinet.com/). After logging in, click on *Download > Firmware Image Checksums*, enter the image file name including the extension, and select *Get Checksum Code*.

## <span id="page-7-0"></span>Product integration and support

### <span id="page-7-1"></span>**FortiClient 6.2.1 support**

The following table lists FortiClient (macOS) 6.2.1 product integration and support information.

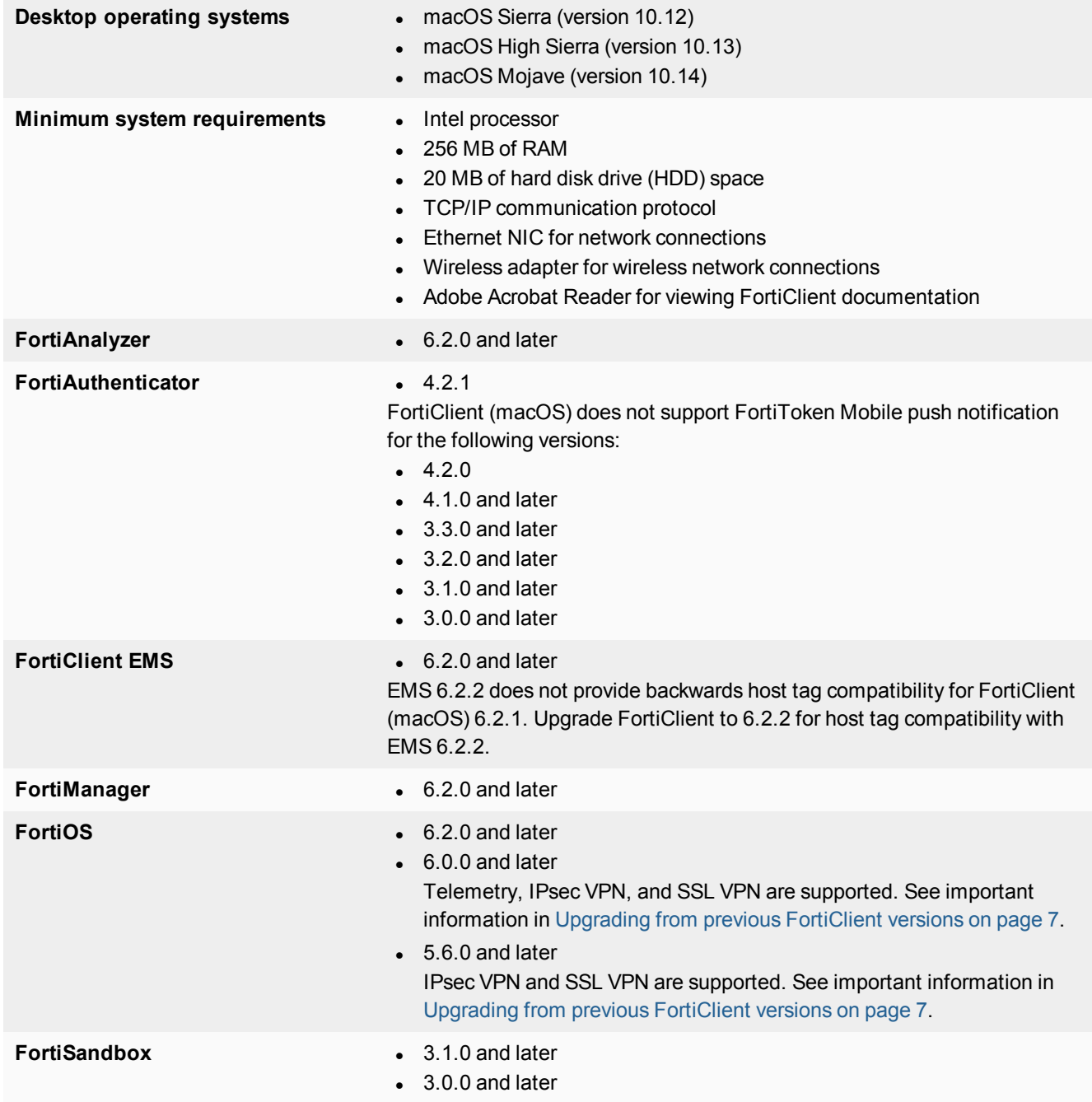

#### $\bullet$  2.5.0 and later

#### <span id="page-8-0"></span>**Language support**

The following table lists FortiClient language support information:

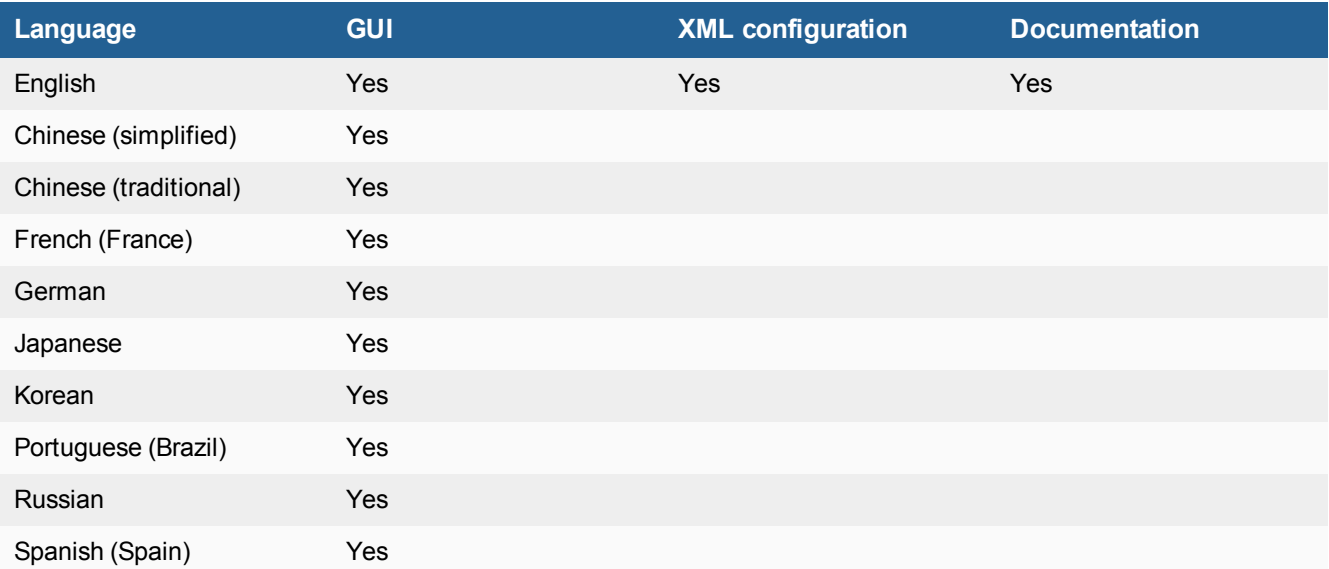

The FortiClient language setting defaults to the regional language setting configured on the client workstation unless configured in the XML configuration file.

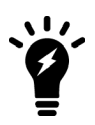

If the client workstation is configured to a regional language setting that FortiClient does not support, it defaults to English.

### <span id="page-9-0"></span>Resolved issues

The following issues have been fixed in FortiClient (macOS) 6.2.1. For inquiries about a particular bug, contact [Customer](https://support.fortinet.com/) Service & Support.

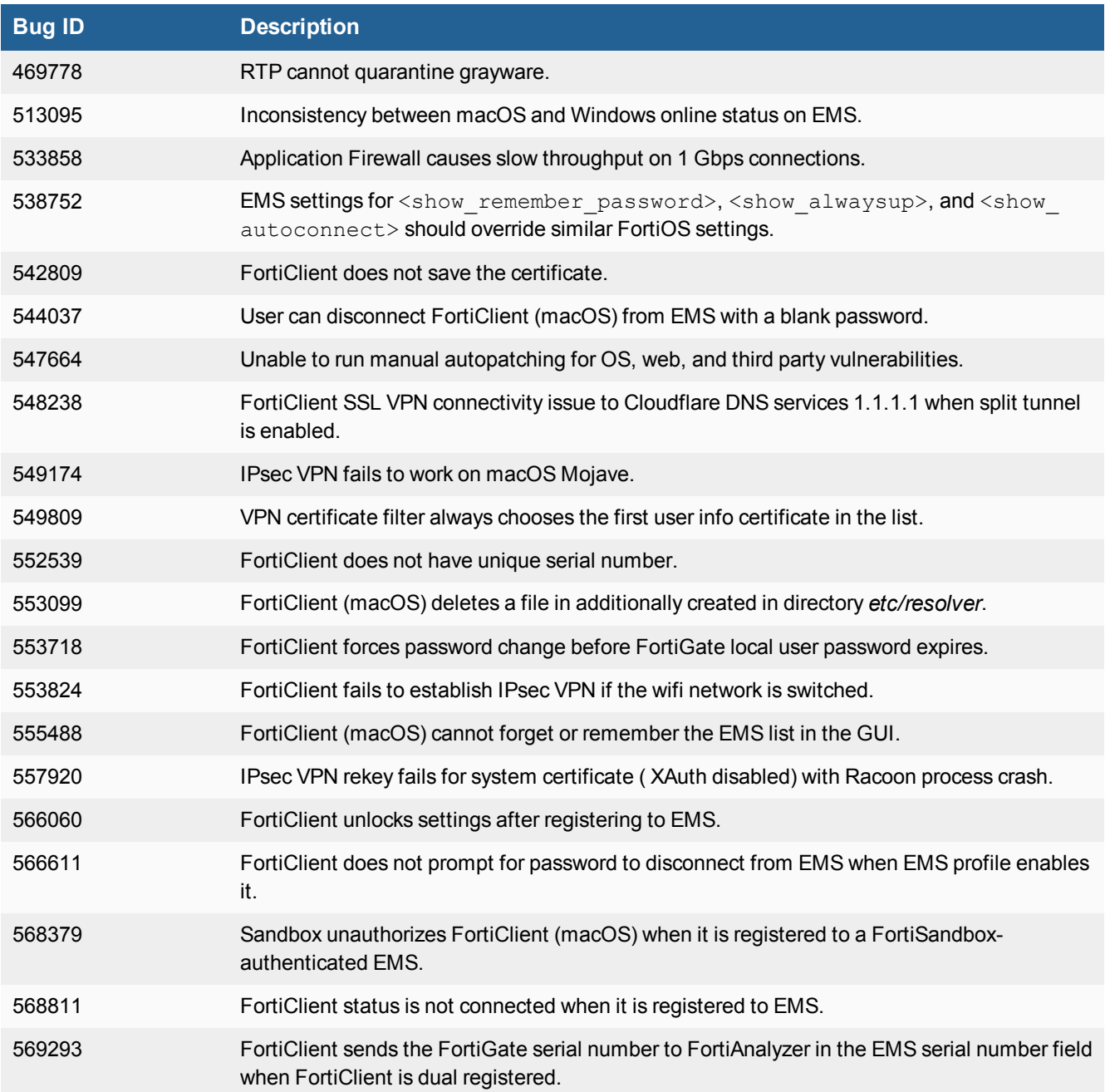

#### **Common Vulnerabilities and Exposures**

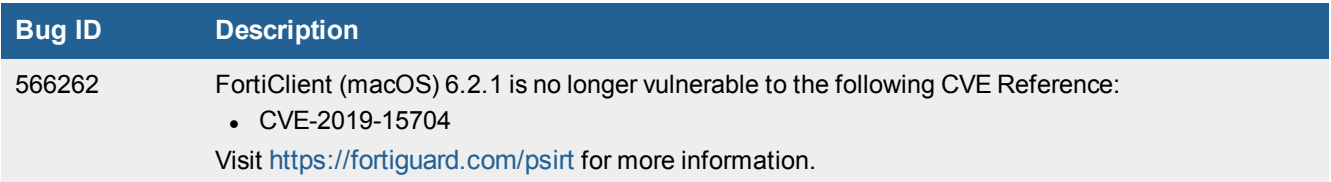

### <span id="page-11-0"></span>Known issues

The following issues have been identified in FortiClient (macOS) 6.2.1. For inquiries about a particular bug or to report a bug, contact [Customer](https://support.fortinet.com/) Service & Support.

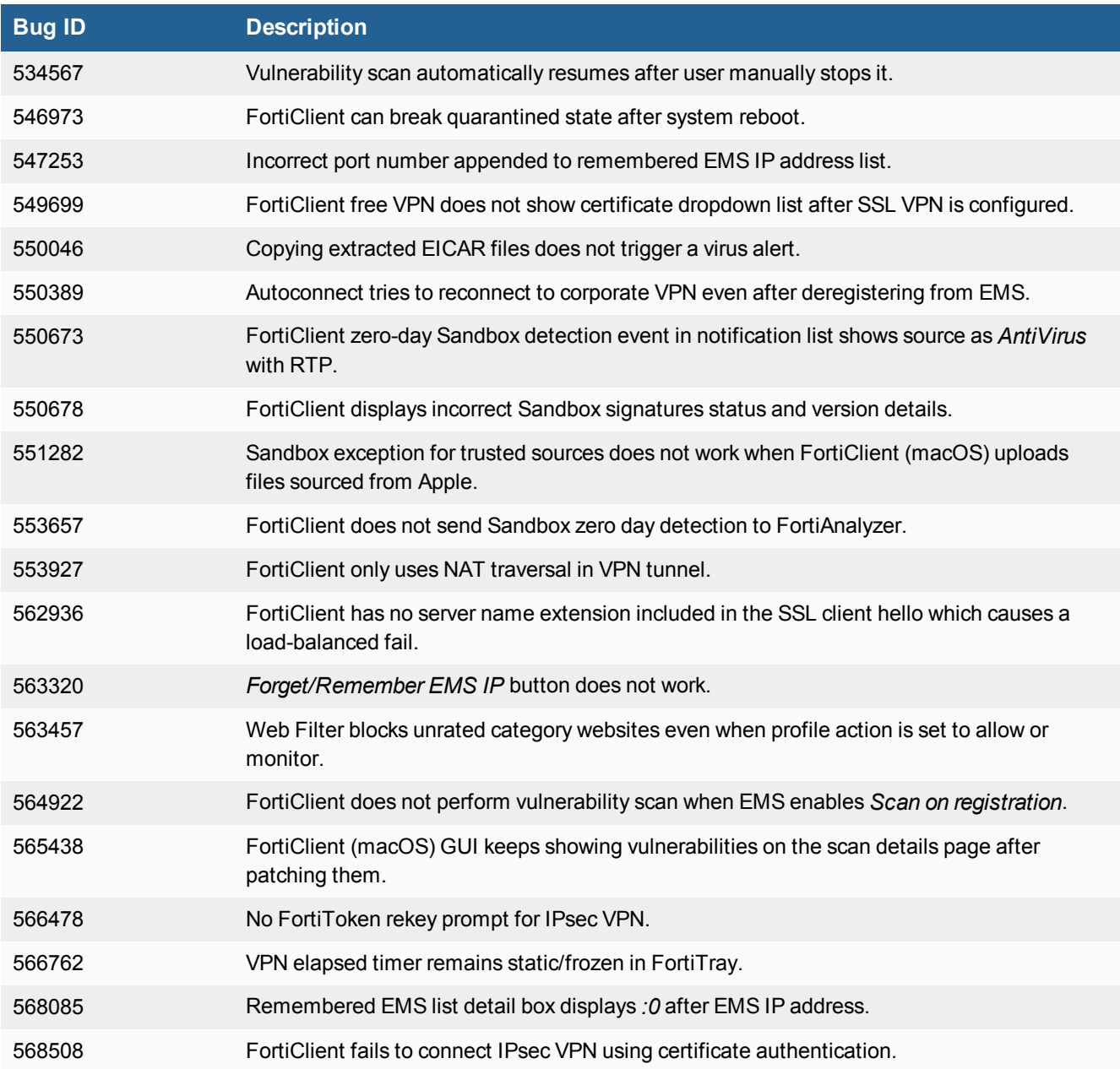

## <span id="page-12-0"></span>Change log

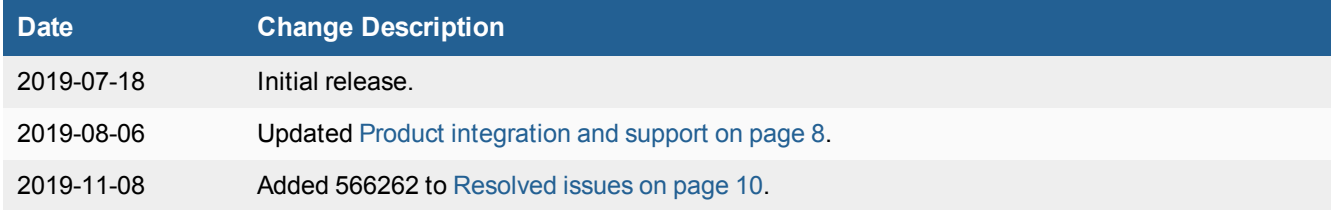

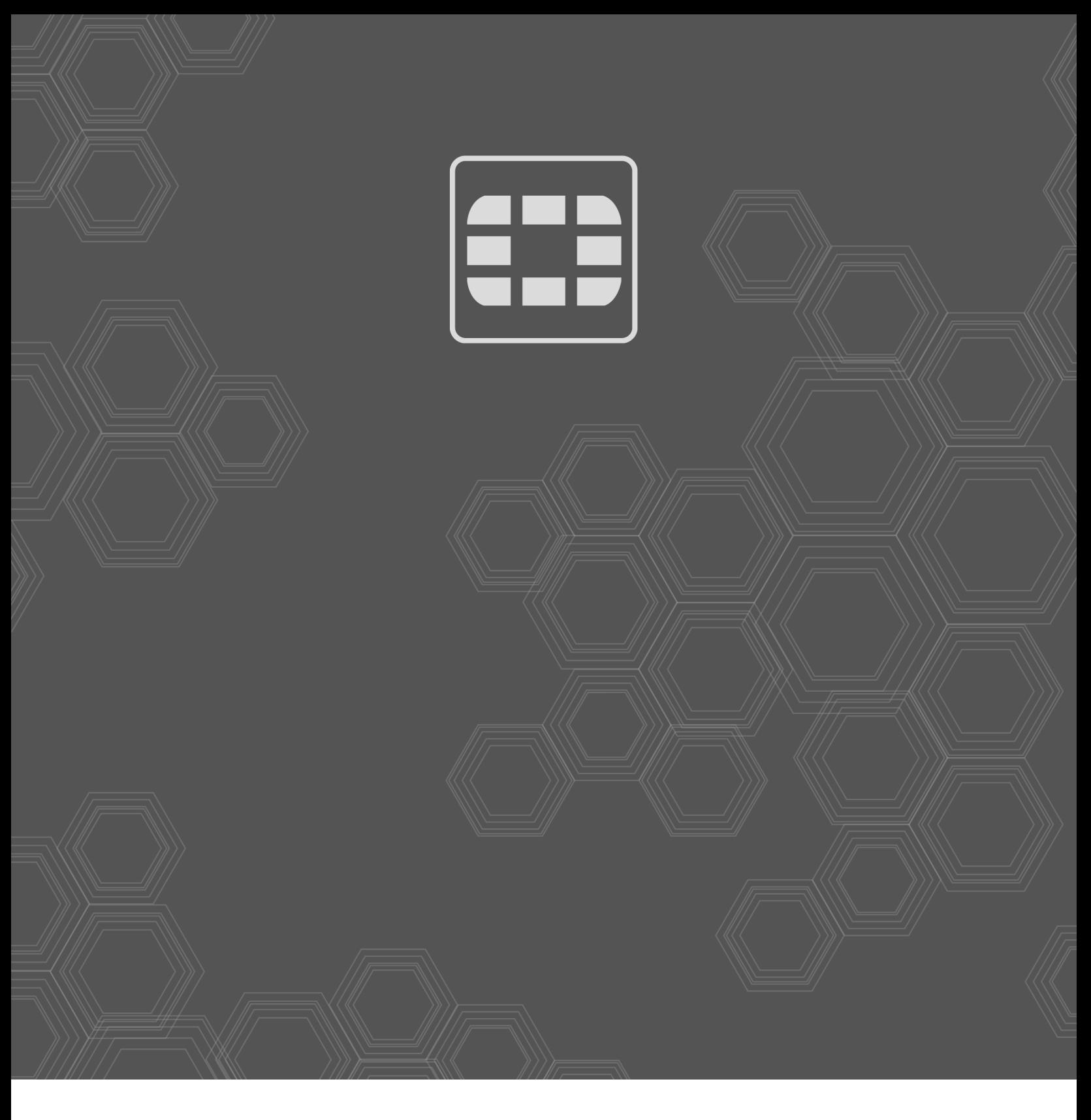

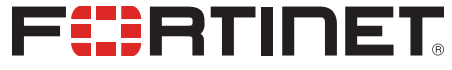

Copyright© 2019 Fortinet, Inc. All rights reserved. Fortinet®, FortiGate®, FortiCare® and FortiGuard®, and certain other marks are registered trademarks of Fortinet, Inc., in the U.S. and other jurisdictions, and other Fortinet names herein may also be registered and/or common law trademarks of Fortinet. All other product or company names may be trademarks of their respective owners. Performance and other metrics contained herein were attained in internal lab tests under ideal conditions, and actual performance and other results may vary. Network variables, different network environments and other conditions may affect performance results. Nothing herein represents any binding commitment by Fortinet, and Fortinet disclaims all warranties, whether express or implied, except to the extent Fortinet enters a binding written contract, signed by Fortinet's General Counsel, with a purchaser that expressly warrants that the identified product will perform according to certain expressly-identified performance metrics and, in such event, only the specific performance metrics expressly identified in such binding written contract shall be binding on Fortinet. For absolute clarity, any such warranty will be limited to performance in the same ideal conditions as in Fortinet's internal lab tests. In no event does Fortinet make any commitment related to future deliverables, features or development, and circumstances may change such that any forward-looking statements herein are not accurate. Fortinet disclaims in full any covenants, representations, and guarantees pursuant hereto, whether express or implied. Fortinet reserves the right to change, modify, transfer, or otherwise revise this publication without notice, and the most current version of the publication shall be applicable.